**\*** Tools for Integrating Data Science in the Introductory and Intermediate Statistics Classroom

http://bit.ly/tools4ds

Dr. Allison Theobold Dr. Kelly Bodwin February 19, 2021

# 

- know R
- are familiar with R Markdown
- are interested in integrating R into your course(s)

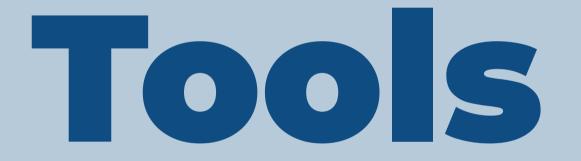

At-home Install
 RStudio Cloud
 Shiny Apps
 learnr Tutorials

# At-home

# **Installs**

# Cautionary Tale 1: Old versions of Mac

- Most of what you want to teach will work with older versions of R...
- ... but earlier than R 3.4 is a problem.
- Solution: Have students on old machines use RS Cloud.

# Cautionary Tale 2:

### Installing on any Mac

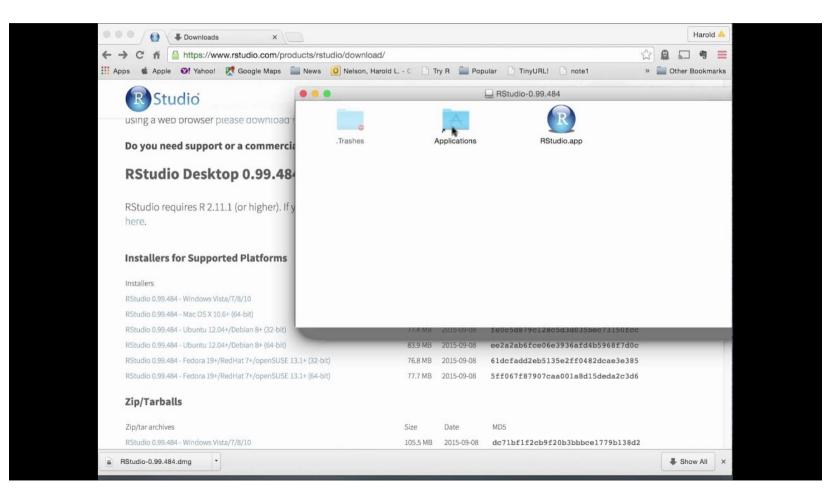

# Cautionary Tale 3:

#### All the package headaches

> library(multcomp)
Error: package 'mvtnorm' required by 'multcomp' could not be found
> install.packages("multcomp")
also installing the dependency 'mvtnorm'

There is a binary version available but the source version is later: binary source needs\_compilation

mvtnorm 1.1-0 1.1-1 TRUE

Do you want to install from sources the package which needs compilation? (Yes/no/cancel) trying URL 'https://cran.rstudio.com/bin/macosx/contrib/4.0/multcomp\_1.4-13.tgz' Content type 'application/x-gzip' length 728457 bytes (711 KB)

downloaded 711 KB

The downloaded binary packages are in /var/folders/dd/21svxs313wjfmtnhm2qvchkh0000gn/T//RtmpWNrxCo/downloaded\_packages installing the source package 'mvtnorm'

trying URL 'https://cran.rstudio.com/src/contrib/mvtnorm\_1.1-1.tar.gz'
Content type 'application/x-gzip' length 163902 bytes (160 KB)
\_\_\_\_\_\_

downloaded 160 KB

# Cautionary Tale 3: Continued...

Do you want to install from sources the package which needs compilation?

Do you want to install from **developer version** sources **as opposed to CRAN version** the package which needs compilation?

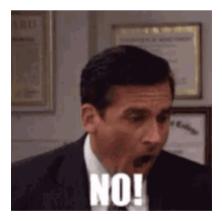

# Cautionary Tale 3:

#### Continued...

Error in loadNamespace(name) : there is no package called 'here'

#### or

Error in library(here) : there is no package called 'here'

- This means that a dependency didn't auto-install like it should have.
- Why?
- No idea. Just install the package directly

install.packages("here")

# Cautionary Tale 3: Continued...

Error: package or namespace load failed for 'tidyverse' in loadNamespace(j <i[[1L]], c(lib.loc, .libPaths()), versionCheck = vI[[j]]): namespace 'tibble'
2.1.3 is already loaded, but >= 3.0.0 is required

This means you're trying to update a package that's in use!

Clear out the environment, including "hidden objects"

Close other R/RStudio windows.

Try to install again.

Cautionary Tale 4:

Gen Z doesn't understand folders

Things I have seen students do...

- Download a dataset to a random folder, expect it to be read into R automatically.
- Never save or knit their R Markdown file. Lose everything when something crashes.
- Re-download the lab every time they want to work on it, open it from their downloads folder, copy paste code from a Google Doc.
- Re-download R or RStudio every time they want to open it.

# Cautionary Tale 5: Equality of assessment

- Using a Studio computer means students taking exams out of their comfort zone...
- ... but troubleshooting individual laptops during an exam is impossible!
- Not all students can afford the most powerful computer.
- Not all students have a laptop computer they can bring to class.

# RStudio

# Cloud

## Lots of Friction

- Install R
- Install RStudio
- Install the following packages:
  - rmarkdown
  - tidyverse
  - ...
- Load these packages
- Install git
- Install MiKteX

# **Less Friction**

- Go to rstudio.cloud
- Log in

>hello R!

\* Çetinkaya-Rundel, Mine. "Teaching R online with RStudio Cloud." RStudio Webinar.

# What is RStudio Cloud?

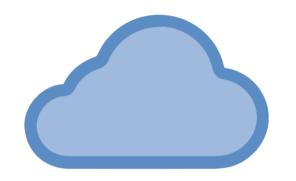

We created **RStudio Cloud** to make it easy for professionals, hobbyists, trainers, teachers, and students to do, share, teach, and learn data science using R.

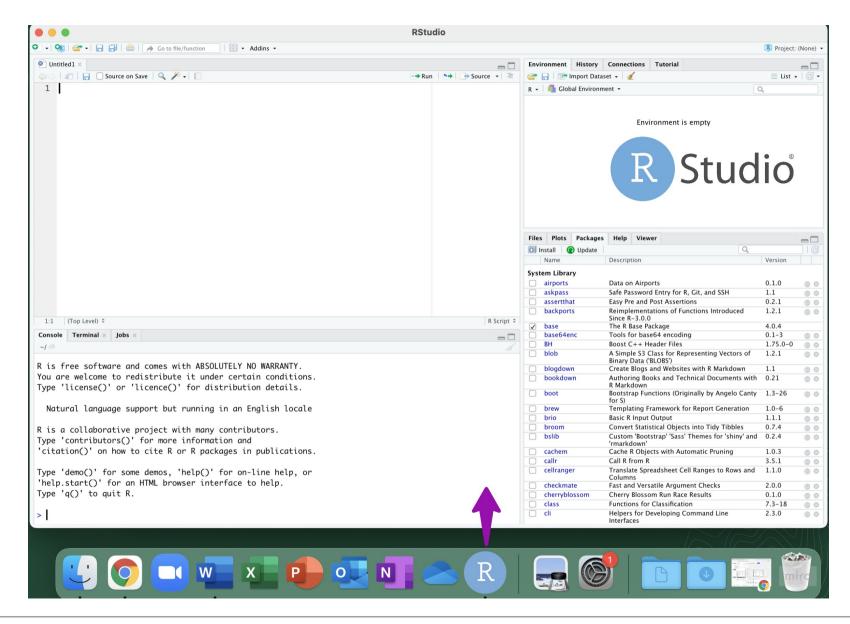

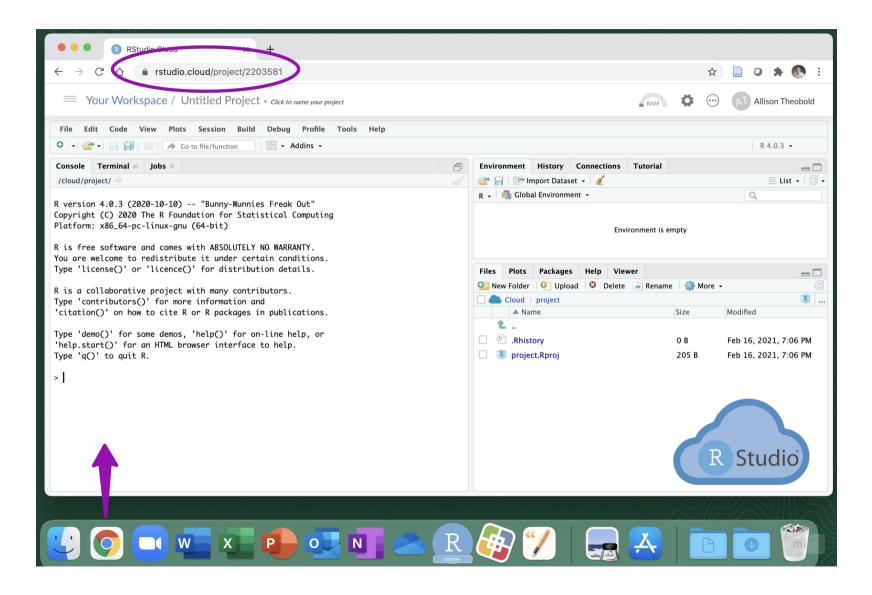

# Workspaces

| R Studio Cloud 🔎                                                                  | Your Workspace | Projects About |     |             |
|-----------------------------------------------------------------------------------|----------------|----------------|-----|-------------|
| Spaces 📥 Your Workspace                                                           | Your Projects  |                | New | Project 🗸 🗸 |
| + New Space                                                                       | Sort By name   |                | Q   |             |
| Help   Image: Current System Status   Restudio Community   Info   Plans & Pricing |                | sandbo         |     |             |
| Terms and Conditions                                                              |                |                |     | miro        |

Projects

#### A new project in RStudio Cloud

| Your Workspace | Projects About |                   | Allison Theobold                                                                                               |
|----------------|----------------|-------------------|----------------------------------------------------------------------------------------------------|
| Your Projects  |                | New Project 🗸 🗸 🗸 | Info ×                                                                                                    |
| Sort By name   | no projects    | ۹                 | This is your personal workspace.<br>Learn more about Your Workspace in the<br>Guide.                           |
|                |                |                   | Account Usage<br>Projects: 0 of 15                                                                             |
|                |                |                   | Project hours: 0.3 of 15                                                                                       |
|                |                |                   | Upgrade your account to use more project<br>hours, create more projects, and access<br>other premium features. |
|                |                |                   | miro                                                                                                    |
|                |                |                   |                                                                                                    |

#### is a new project in RStudio IDE

| • • •                                                                                                    |                                       | RStud                                                  | 10                       |                          |                |                                                                                                   |                |        |
|----------------------------------------------------------------------------------------------------|---------------------------------------|--------------------------------------------------------|--------------------------|--------------------------|----------------|---------------------------------------------------------------------------------------------------|----------------|--------|
| 🖸 🔹 🧠 😴 📲 🔒 🔚 👘 👘 Go to file/function 👘 🔡 🍨 Ar                                                                              | ddins •                               |                                                        |                          |                          |                |                                                                                                   | 🔻 Project      | t: (No |
| Untitled1 ×                                                                                                    |                                       |                                                        |                          | Environme                | nt History     | Connections Tutorial                                                                              |                | _      |
| 🗇 🖉 🔐 Source on Save 🔍 🥕 🗉                                                                                                  |                                       |                                                        | Source - ≥               | 🞯 🕞 🖙 Import Dataset + 🧹 |                |                                                                                                   | List           |        |
| 1                                                                                                    |                                       |                                                        |                          |                          | Global Environ |                                                                                                   | 2              |        |
|                                                                                                    |                                       |                                                        |                          |                          |                | agin -                                                                                            | 4              |        |
|                                                                                                    |                                       |                                                        |                          |                          |                | Environment is empty                                                                              |                |        |
|                                                                                                    | New Project Wi                        | izard                                                  |                          |                          |                |                                                                                                   |                |        |
|                                                                                                    | Create Pro                            |                                                        |                          |                          |                |                                                                                                   |                |        |
|                                                                                                    |                                       |                                                        |                          |                          | Package        | s Help Viewer                                                                                     |                | -      |
|                                                                                                    | : R                                   | New Directory<br>Start a project in a brand new w      | orking directory         | >                        | DUpdate        | ٩,                                                                                                |                |        |
|                                                                                                    |                                       | Start a project in a brand new w                       | orking directory         |                          |                | Description                                                                                       | Version        |        |
|                                                                                                    | : 👝                                   |                                                        |                          |                          | γ              | Data on Airports                                                                                  | 0.1.0          |        |
|                                                                                                    | D                                     | Existing Directory<br>Associate a project with an exis | aine constrine disconnec | >                        |                | Safe Password Entry for R, Git, and SSH                                                           | 1.1            |        |
|                                                                                                    | • • • • • • • • • • • • • • • • • • • | Associate a project with an exis                       | ang working directory    |                          | 10             | Easy Pre and Post Assertions                                                                      | 0.2.1          |        |
| 1:1 (Top Level) ÷                                                                                                    |                                       |                                                        |                          |                          | 3              | Reimplementations of Functions Introduced<br>Since R-3.0.0                                        | 1.2.1          |        |
|                                                                                                    | ·                                     | Version Control                                        |                          |                          |                | The R Base Package                                                                                | 4.0.4          |        |
| Console Terminal × Jobs ×                                                                                                   |                                       | Checkout a project from a version control repository   |                          | >                        | nc             | Tools for base64 encoding<br>Boost C++ Header Files                                               | 0.1-3          | )      |
| ~/ ©                                                                                                    | -                                     |                                                        |                          |                          |                | A Simple S3 Class for Representing Vectors of<br>Binary Data ('BLOBS')                            | 1.2.1          | ,      |
| R is free software and comes with ABSOLUTELY NO                                                                             | WARRAN                                |                                                        |                          |                          |                | Create Blogs and Websites with R Markdown                                                         | 1.1            |        |
| You are welcome to redistribute it under certai<br>Type 'license()' or 'licence()' for distributic                          |                                       |                                                        |                          | Cancel                   | Jm             | Authoring Books and Technical Documents with<br>R Markdown                                        | 0.21           |        |
|                                                                                                    |                                       |                                                        |                          | boot                     |                | Bootstrap Functions (Originally by Angelo Canty<br>for S)                                         | 1.3-26         |        |
| Natural language support but running in an Er                                                                               | nglish locale                         |                                                        |                          | brew<br>bho              |                | Templating Framework for Report Generation                                                        | 1.0-6          |        |
|                                                                                                    |                                       |                                                        |                          | broo                     |                | Basic R Input Output<br>Convert Statistical Objects into Tidy Tibbles                             | 1.1.1<br>0.7.4 |        |
| t is a collaborative project with many contribu                                                                             | itors.                                |                                                        |                          | broo                     |                | Convert Statistical Objects into Tidy Tibbles<br>Custom 'Bootstrap' 'Sass' Themes for 'shiny' and | 0.7.4          |        |
| Type 'contributors()' for more information and                                                                              |                                       |                                                        |                          |                          |                | 'rmarkdown'                                                                                       |                |        |
| 'citation()' on how to cite R or R packages in                                                                              | publications.                         |                                                        |                          | C cachi                  | 2m             | Cache R Objects with Automatic Pruning                                                            | 1.0.3          |        |
|                                                                                                    |                                       |                                                        |                          | Callr                    |                | Call R from R                                                                                     | 3.5.1          |        |
|                                                                                                    |                                       |                                                        |                          | cellra                   | inger          | Translate Spreadsheet Cell Ranges to Rows and<br>Columns                                          | 1.1.0          |        |
| Fype 'demo()' for some demos, 'help()' for on-l                                                                             |                                       |                                                        |                          |                          |                | Fast and Versatile Argument Checks                                                                | 2.0.0          |        |
| Type 'demo()' for some demos, 'help()' for on-l<br>'help.start()' for an HTML browser interface to                          |                                       |                                                        |                          | Check                    |                |                                                                                                   |                |        |
| Type 'demo()' for some demos, 'help()' for on-l<br>'help.start()' for an HTML browser interface to<br>Type 'd()' to quit R. |                                       |                                                        |                          |                          | yblossom       | Cherry Blossom Run Race Results                                                                   | 0.1.0          |        |
| Type 'demo()' for some demos, 'help()' for on-l<br>'help.start()' for an HTML browser interface to                          |                                       |                                                        |                          |                          | yblossom       |                                                                                                   |                |        |

#### PSA: If you use RStudio, use projects! Trust me, you won't regret it.

# **Sharing Options**

- Option 1: Share a single project
- Option 2: Invite users to a workspace (presumably with many projects)

# Sharing a Single Project

#### Good!

- Students land directly in a project upon login
- Works well for workshops where all work will be completed in a single project
- Also great for sharing code in general, e.g. collaboration, reprexes, etc.

### Not so good...

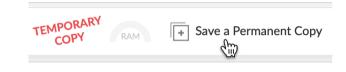

- Students need to remember to make a copy of the project (which means you need to remember to remind them!)
- You can't keep track which students started their assignment
- You can't easily peek into student projects

# Sharing a Workspace

#### Good!

- Base projects with desired packages installed
- Assignments -- no more "make a copy of the project before starting work"
- Peek into students' projects

#### Not so good...

- Students land in the workspace, may need to provide instructions for the next steps
- Git config for each project can get tedious and doesn't reflect realistic practice

# Q: How do I access RStudio Cloud?

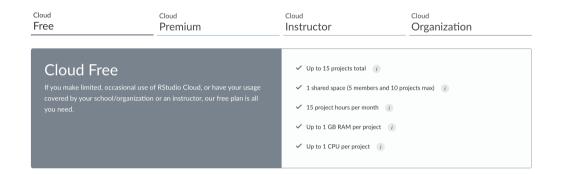

| Cloud<br>Free | Cloud<br>Premium                                                     | Cloud<br>Instructor                                                                                                    | Organization    |
|---------------|----------------------------------------------------------------------|----------------------------------------------------------------------------------------------------|-----------------|
|               | ganization<br>e in your organization to teach, learn, or do research | <ul> <li>All Cloud Premium features (i)</li> <li>Self-service access management (i)</li> <li>SAML integration for SSO (i)</li> <li>Flexible pricing - talk to us! (i)</li> </ul> |                 |
|               |                                                                      |                                                                                                    | Request a Quote |

| Cloud<br>Free                       | Cloud<br>Premium                                                                                                    | Cloud<br>Instructor                                                                                                    | Cloud<br>Organization |
|-------------------------------------|----------------------------------------------------------------------------------------------------|----------------------------------------------------------------------------------------------------|-----------------------|
|                                     | <b>ctor</b><br>ures to qualified instructors at a deep discount for<br>re want to make it an easy decision for you to<br>he fees help us offset the cost of operating the | <ul> <li>Unlimited projects i</li> <li>Unlimited shared spaces i</li> <li>160 project hours per month inclusion</li> <li>Up to 8 GB RAM per project i</li> <li>Up to 4 CPUs per project i</li> </ul> |                       |
| \$15<br>/month + tax + overage fees | 8                                                                                                    |                                                                                                    | Subscribe             |

# Shiny

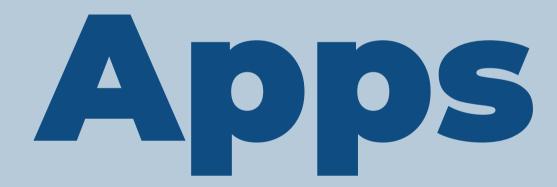

#### demo:

#### https://kbodwin.shinyapps.io/Lab\_Exercise\_CatVars2

| Lab Exercise:<br>Categorical Variables | Another advantage of the stacked bar chart is that it is a great alternative to a pie chart for looking at percentages. Try plotting the bar heights as percentages rather than counts. Think about what research questions might be better addressed by this approach.<br>What variable would you like use for the bar heights? |  |  |  |
|----------------------------------------|----------------------------------------------------------------------------------------------------|--|--|--|
| Reading Datasets                       | Sex                                                                                                    |  |  |  |
| Reading Datasets                       |                                                                                                    |  |  |  |
| Looking at part of the dataset         | What variable would you to color the bar stacks?                                                                                                    |  |  |  |
| Making new variables                   | Survived                                                                                                    |  |  |  |
| Visualizing Categorical Variables      | Title of the plot:                                                                                                    |  |  |  |
| Comparing two categorical variables    |                                                                                                    |  |  |  |
| Start Over                             | Label for x-axis:                                                                                                    |  |  |  |
|                                        |                                                                                                    |  |  |  |
|                                        | The height of the bars should be:                                                                                                    |  |  |  |

○ Counts

Percentages

ggplot(titanic, aes(x = Sex, fill = Survived)) + geom\_bar(position = 'fill') + ggtitle('') + xlab('')

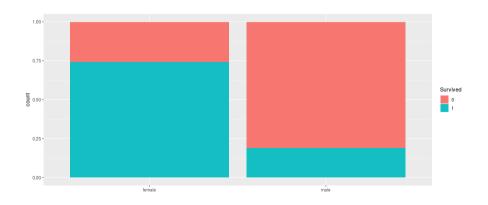

### Good!

- Students get experience with code without typing code
- Gives them an easy "copy-paste" resource
- No need to install or interact with R/RStudio

## Not so good...

- Apps need to be hosted somewhere
- Many students using app at once
   high computing demand
- Hard to create (for now)

# Solutions: shindig

# shindig

- R package to create your own exercises
- Distribute exercises to students in package form
- More info: https://rstudio.github.io/learnr/publishing.html

```
penguins %>%
filter(bill_length_mm > 5) %>%
ggplot(aes(x = {quant_var}, fill = {cat_var})) +
geom_histogram()
```

```
decorate_shiny("plot1") %>%
    shindig("renderPlot")
```

```
plotOutput("plot1")
```

# learnr Tutorials

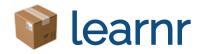

- learnr is an R package that makes it easy to create interactive tutorials from R Markdown documents.
- Tutorials can include:
  - Narrative, figures, illustrations, and equations
  - Code exercises (R code chunks that users can edit and execute directly)
  - Multiple choice questions
  - Videos (YouTube, Vimeo)
  - Interactive Shiny components
- learnr is on CRAN

install.packages("learnr")

 $\leftarrow$   $\rightarrow$  C  $\triangle$  a openintro.shinyapps.io/ims-05-introduction-to-statistical-inference-02/#section-completing-a-randomization-test-gender-discrimination

#### Gender discrimination hypotheses Introduction to Which of the following null and alternative hypotheses are appropriate for the gender discrimination example described in the Statistical Inference: 2 previous lesson? **Randomization** Test O H0: gender and promotion are unrelated variables. HA: men are more likely to be promoted. ○ H0: gender and promotion are unrelated variables. HA: women are more likely to be promoted. ○ H0: men are more likely to be promoted. HA: gender and promotion are unrelated variables. Completing a randomization test: O H0: women are more likely to be promoted. HA: gender and promotion are unrelated variables. gender discrimination Distribution of statistics Why 0.05? Summarizing gender discrimination What is a p-value? As the first step of any analysis, you should look at and summarize the data. Categorical variables are often summarized using proportions, and Summary of gender discrimination it is always important to understand the denominator of the proportion. Do you want the proportion of women who were promoted or the proportion of promoted individuals who were women? Here, you want the first Congratulations! of these, so in your R code it's necessary to group by gender before you calculate the proportions! Start Over The discrimination study data are available in your workspace as gender\_discrimination . • Using the count() function, tabulate the variables gender and decision. Group the data by gender. Calculate the proportion of those who were and were not promoted in each gender and call this variable prop R code C Start Over Q Hints Run Code 1 gender\_discrimination %>% count(\_\_\_, \_\_\_) %>% group\_by(\_\_\_) %>% 3 4 mutate(\_\_\_\_ = \_\_\_ / \_\_\_\_)

\$

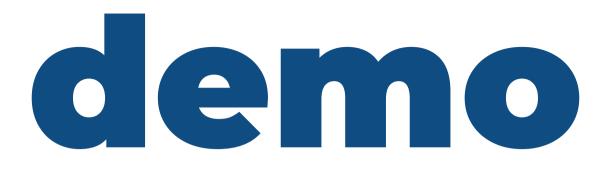

[tutorial]

[code]

# Components of a **learnr** tutorial

## YAML

#### Start with a YAML, just like in R Markdown:

```
---
title: "Starting with Data"
output:
   learnr::tutorial:
    progressive: true
    allow_skip: true
runtime: shiny_prerendered
---
```

- 1. Create a new RMarkdown file
- 2. Select from Template
- 3. Choose the Interactive Tutorial template from learnr
- 4. Start editing!

# Narrative

- R Markdown style section and subsection headings with ##, ###, etc.
- Text, figures, illustrations, and equations.
- Videos: supported services include YouTube and Vimeo

#### Using the randomization distribution

Recall that the logic of statistical inference is to compare the observed statistic to the distribution of statistics that come from a null distribution. You've now seen how to create the distribution with your own R code. The next question to ask is, **how do we use the information in the null distribution?** 

Remember that each dot that gets generated is from a different permutation of the data. We use the null differences, the dots, to define the setting that we are not interested in. The goal is to show that our observed data are not consistent with the differences generated. We want our observed data to be different from the null so that we can claim the alternative research hypothesis to be true.

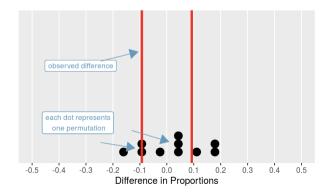

# Multiple choice questions

```
quiz(
  question("What position is the letter A in the english alphabet?",
    answer("8"),
    answer("14"),
    answer("1", correct = TRUE),
    answer("23"),
    incorrect = "See [here](https://en.wikipedia.org/wiki/English_alphabet) and try again.",
    allow retry = TRUE
  ),
  question("Where are you right now? (select ALL that apply)",
    answer("Planet Earth", correct = TRUE),
    answer("Pluto"),
    answer("At a computing device", correct = TRUE),
    answer("In the Milky Way", correct = TRUE),
    incorrect = paste0("Incorrect. You're on Earth, ",
                       "in the Milky Way, at a computer.")
```

## **Code exercises - rendered**

Run Code

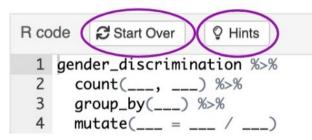

## Code exercises - code

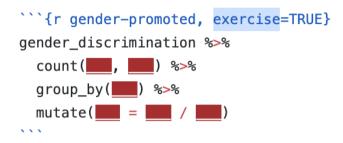

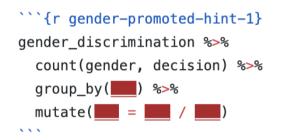

```{r gender-promoted-hint-2}
gender\_discrimination %>%
 count(gender, decision) %>%
 group\_by(gender) %>%
 mutate(\_\_\_\_\_ = \_\_\_\_ / \_\_\_\_)
````

## **Code exercises - solution**

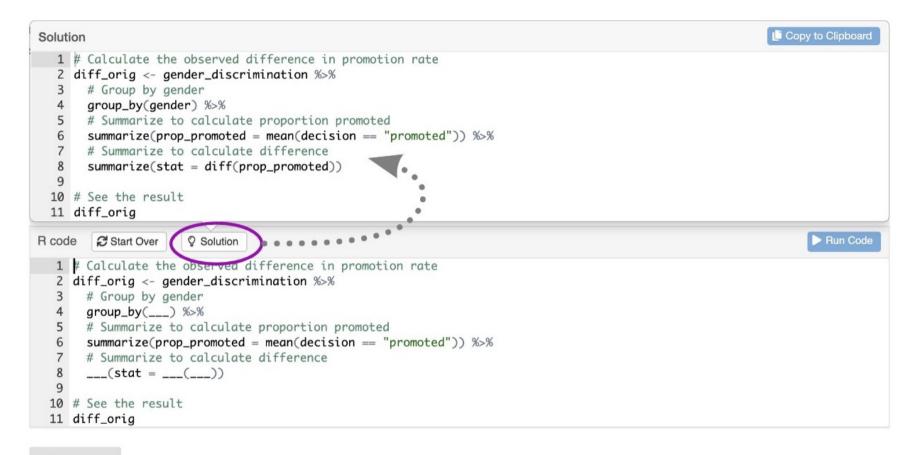

#### Continue

# Q: How do I share with my students?

- Deploy on
  - shinyapps.io (variety of pricing plans available)
  - RStudio Connect (free for academic use, requires setup)
- Essential reading:
  - Publishing learnr Tutorials on shinyapps.io by Angela Li
  - Teach R with learnr: a powerful tool for remote teaching by Allison Horst
  - See the publishing instructions on the learnr website for step-by-step instructions

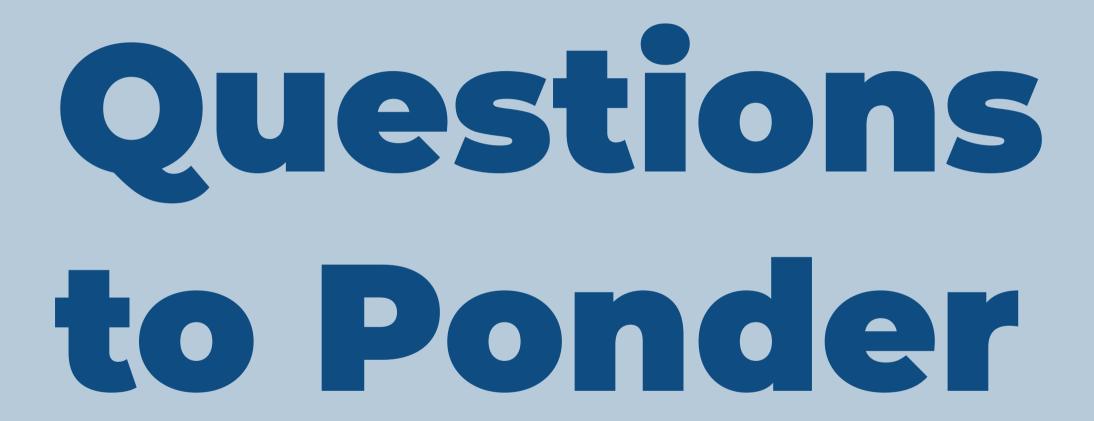

# What are my resources?

- Does your university have server time for hosting learnr/shindig tutorials?
- If not, does your university have funding sources to host these things elsewhere? (e.g. shinyapps.io)
- Can you acquire funding for RStudio Cloud? Can you charge students to use it?
- How much do **you** enjoy creating/teaching with R resources?

# What are my learning objectives?

If learning R is one of them...

...students should probably have a native install!

• If understanding how statisticians use code is one of them ...

... consider **shindig** tutorials, **learnr** tutorials with pre-supplied code, or RS Cloud.

If software is not a learning objective...

... consider using R as a back-end only, to make your own life easier.

# Thank you!

#### Allison

- ≥ atheobol@calpoly.edu
- 🔰 🕘 mtstatistics
- 🖸 @atheobold

#### Kelly

- 🗠 kbodwin@calpoly.edu
- 🔰 @kellybodwin
- 🖸 🕘 kbodwin